# **Michael SANDNER [SWR]**

Sauberer Schnitt. Über Qualitätskriterien und Ergonomie beim digitalen Musikschnitt *Clean Cut. About Quality Criteria and Ergonomic Aspects in Digital Music-Editing*

Als kurzen Einstieg möchte ich eine Bestandsaufnahme der E-Musik-Produktionen im SWR (Stuttgart) geben. Seit ca. 5 Jahren haben wir nun schon eine durchgängig digitale Produktionsweise:

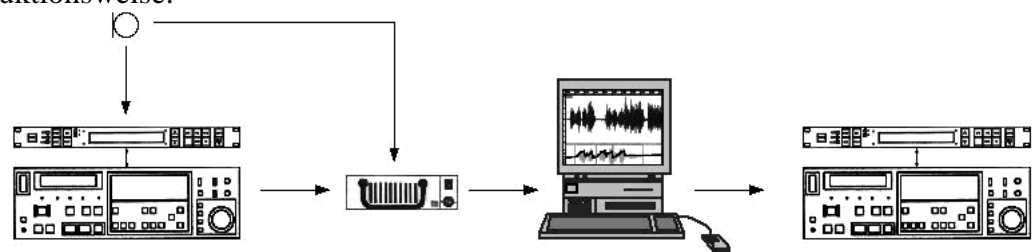

*Bild 1: Aufnahme auf DAT mit ErrorCheck oder direkt auf Wechsel-Harddisk*

Die Aufnahmen werden je nach Studio / Ü-Wagen auf DAT-Band oder direkt auf eine Wechselfestplatte gemacht. Die Schnittbearbeitung erfolgt dann in der Regel am Computer-Schnittplatz Produktionsort oder im Funkhaus. Nach der Fertigstellung wird das Produkt für den Eigenbedarf auf DAT ausgespielt, wobei wir uns aus Sicherheitsgründen für eine doppelte Archivierung entschieden haben, d.h. im Karton befinden sich jeweils zwei identische Exemplare. CD-Master werden als DDP-Exabyte erstellt, bzw. auf CD gebrannt.

Ich denke, diese Produktionsweise dürfte ihnen bekannt sein, denn professionelle Musikproduktionen werden heute meist auf einem Festplatten-Schnittsystem bearbeitet. Die technische Qualität ist auf einem sehr hohen Niveau, die untere Grenze ist CD-Qualität mit Steigerungsmöglichkeiten in Richtung 24 Bit oder 96 kHz Abtastfrequenz. Auch die Bearbeitungsmöglichkeiten sind bei den professionellen Systemen, von denen ich reden möchte, derart vielseitig, daß sich eine Diskussion darüber kaum lohnt, wollen wir nicht in Spitzfindigkeiten abgleiten.

Wie sieht es aber mit dem Zugriff auf diese Funktionen aus, und kann das Werkzeug Computer wirklich unsere Vorstellungen realisieren? Damit bin ich schon bei meinem Ansatz: Ein geeignetes Schnittsystem muß heute nicht mehr nur die benötigten Features vorweisen, sondern sie auch auf eine möglichst intuitive Weise dem Benutzer zur Verfügung stellen. Der Musikschnitt ist in hohem Maße ein kreativer Vorgang, bei dem es oft genug um Nuancen geht, die an der Wahrnehmbarkeitsgrenze liegen. Die erreichbare Qualität der Schnitte hängt dann stark ab von der Ergonomie, also der Anpassung der Maschine an den bedienenden Menschen.

Im nun Folgenden möchte ich deshalb versuchen einige Aspekte der Ergonomie zu beleuchten, um so etwas von den technischen Belangen weg wieder zu einer Betrachtung der Technik als Werkzeug zu kommen.

### **Werkzeug** "Computer"

Es scheint, als ob der Computer das Universalwerkzeug für alle möglichen Arbeitsvorgänge geworden ist. Spätestens seit der Erfindung der Fenster als strukturierte grafische Benutzeroberfläche, und der Maus als quasi-analoges Eingabemedium, wird der Computer erfolgreich in vielen kreativen Bereichen eingesetzt. Eine Aufzählung möchte ich Ihnen ersparen und mich auf die Musik beschränken, dabei wage ich den etwas anmaßenden Vergleich mit dem "Werkzeug" eines Geigers.

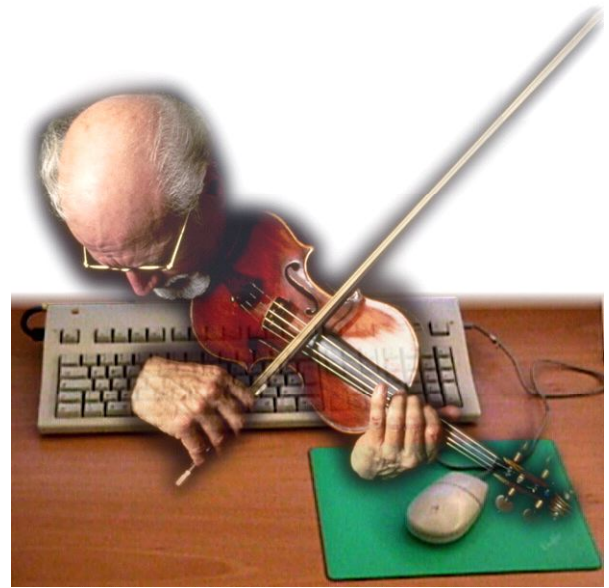

*Bild 2: Geiger vs. Computer*

Die Kontrolle erfolgt auf zwei recht unterschiedlichen Ebenen: auf der einen Seite ist die Tastatur, eine quasi digitale - d.h. eindeutig bestimmbare - Eingabe, vergleichbar etwa mit der Tonhöhe, die ein Geiger mit der linken Hand abgreift. Dagegen steht eine kontinuierliche, quasi analoge Eingabe mit der Maus, mit der feinfühlige Bewegungen ausgeführt werden können. Und wie bei einem Geiger können beide Hände gleichzeitig und unabhängig voneinander arbeiten - die linke Hand an der Tastatur, die rechte an der Maus.

Die Rückmeldung erfolgt natürlich akustisch über Lautsprecher, wie wir es schon aus "Schnürsenkel"-Analogschnittzeiten gewohnt sind. Aber nicht nur, der Computer hat als Sprache nun mal diese wunderbare grafische Oberfläche, auf der sich die Töne auch in der einen oder anderen Form darstellen lassen:

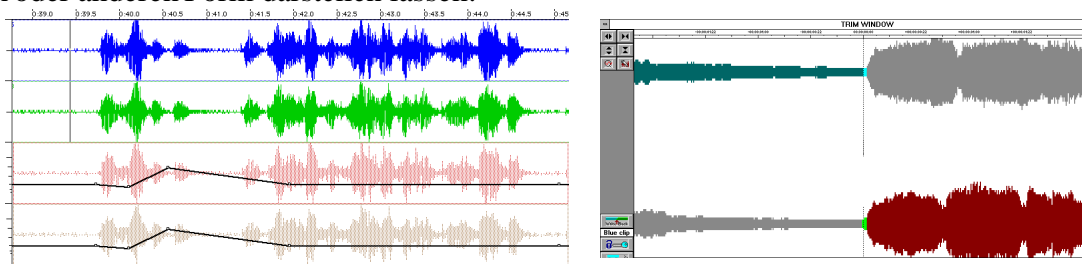

*Bild 3: Wellendarstellung bei Protools und Sadie*

Dies ist vielleicht etwas gewöhnungsbedürftig für den Anfang, aber ein ganz wichtiges Hilfsmittel bei der Arbeit und unter ergonomischen Gesichtspunkten ein wesentlicher Aspekt, der uns überhaupt erst das Durchhalten stundenlanger Schnittsitzungen ermöglicht. Eine gute Grafik erleichtert nämlich die stumme Orientierung mit den Augen, so daß man nur hören muß was wirklich relevant ist. Es ist sogar möglich, eine Montage im Groben ganz ohne akustisches Feeback zu erstellen, und erst für die Feinarbeit die Ohren heranzuziehen.

# **Anpassung an den Menschen:**

Der Begriff Ergonomie ist auf der Tonmeistertagung schon im Vor-Computer Zeitalter diskutiert worden, und zwar meist im Bezug auf die Anordnung und Gestaltung der Bedienelmente von Mischpulten, Tonbandgeräten etc.<sup>1</sup> Bei Computeranwendungen ist eine etwas andere Betrachtungsweise nötig. Hier ist die Ergonomie von mehreren Faktoren abhängig:

- 1. Wie weit verhält sich das Programm so wie es der Benutzer in der jeweiligen Situation erwartet? (der "Erwartungsfaktor")
- 2. Kann eine Funktion auf verschiedene Weise ausgelöst werden? (der "Anpassungsfaktor")
- 3. Wie viele Arbeitsschritte sind für die Ausführung einer Funktion erforderlich, und wie zugänglich sind die erforderlichen Befehle? (der "Umständlichkeitsfaktor")
- 4. Können Aufgaben, die keinen Eingriff seitens des Benutzers erfordern, im Hintergrund ablaufen? ("Multitasking")
- 5. In wie weit werden Fehler abgefangen oder angezeigt? (die "Fehlertoleranz")

# **Der Erwartungsfaktor:**

Es ist wohl schwierig, die verschiedensten Benutzererwartungen am Computer zu synchronisieren, dennoch haben sich viele Gemeinsamkeiten herausgestellt. Den Grundstein dazu legte die Computerfirma Apple bereits vor vielen Jahren mit den "Macintosh Human Interface Guidelines".<sup>2</sup> Dort wurden ergonomische Richtlinien bezüglich der Menügestaltung, Funktionstastenzuordnung, Dialogboxen und vielem mehr erarbeitet. Wir profitieren heute davon, in dem viele universelle Funktionen wie z.B. "Speichern" oder "Drucken" unabhängig vom jeweiligen Programm im gleichen Menü und mit der gleichen Funktionstaste erreichbar sind. Ich kann diese Abhandlung auch heute noch dringend allen Softwareentwicklern empfehlen, egal auf welcher Plattform sie arbeiten.

Geht man ins Detail, ist die Erwartungshaltung stark von der Arbeitsweise des Benutzers abhängig. Jeder hat seine eigene Arbeitsorganisation entwickelt, dabei spielen sicher der Einsatzzweck und die Qualitätsanforderungen eine Rolle. Wir haben uns z.B. angewöhnt, die aufgenommenen Takes als bezifferte Segmente im "Source"-panel bereitzustellen:

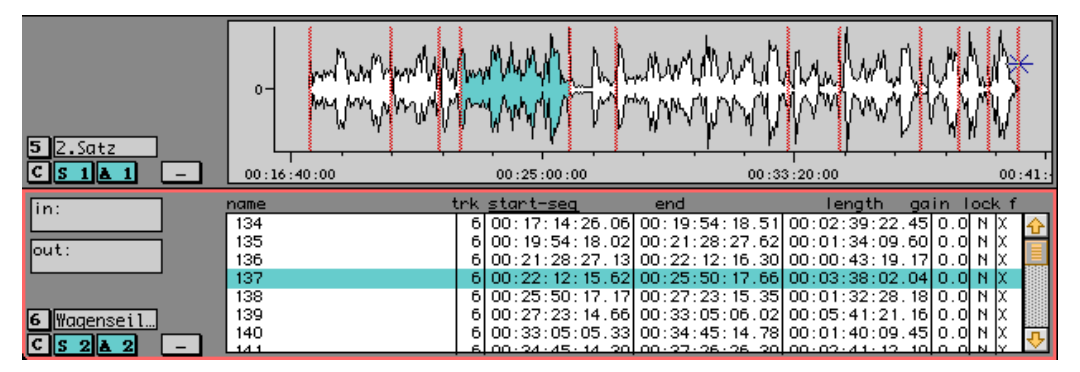

*Bild 4: Die Takes sind zur Verwendung in Segmente getrennt*

Ein Doppelclick auf das gewünschte Segment könnte dann diesen ins Bild rücken (Funktion "Zoom to Segment"), stattdessen erwartet das Programm eine Umbenennung des Segments. Ein anderer Benutzer erwartet vielleicht, daß das Segment beim Doppelclick abgespielt wird.

Softwareentwickler können das Verhalten des Programms nur auf die gängigste bzw. sinnvollste Arbeitsweise einstellen. Dies scheint vielleicht ein Manko zu sein. Allerdings sollte es genauso Pflicht des Entwicklers sein, das Programm konsistent und überschaubar zu halten. Wünscht der Benutzer eine andere Zuordnung, so kann das über eine spezifische Programmierung von zusätzlichen Funktionstasten erfolgen. Auf der Macintosh-Platform ist dies unabhängig von der Anwendung mit dem Hilfsprogramm "Quickeys" und - soweit unterstützt - mit der Skriptsprache Appleskript möglich. Damit lassen sich alle denkbaren Befehle und Sequenzen auf elegante Weise realisieren.

### **Der Anpassungsfaktor:**

Wohl jeder hat andere Vorstellungen wie die Arbeit strukturiert und bewältigt werden muß. Geht man z.B. in einem Funkhaus durch die Redaktionsbüros, so fällt einem auf, wie unterschiedlich die Schreibtische aussehen. Der eine hält penibel Ordnung und hat gerade einige Planer offen liegen, während ein Anderer unter CD's, Papieren und Büchern kaum zu sehen ist. Nicht viel anders sollte es bei guter Software möglich sein: sie sollte die verschiedensten Arbeitsweisen unterstützen. Als Beispiel nenne ich einige der verschiedenen Möglichkeiten eine Schnittmontage im SonicSolutions System zu bewältigen:

- 1. Per Drag and Drop einzelner "Cues" aus der Liste des "Sonic Managers"
- 2. Mit Hilfe von Segmentierung und anschließendem Drag and Drop zwischen Verschiedenen Panels.
- 3. Mittels der Menübefehle "Copy" und "Paste"
- 4. Mittels der Schnittmarkierungen "In Point" und "Out Point" und einem virtuellen Insertschnitt.

Ebenso kann die Organisation der Arbeit an die jeweilige Situation angepaßt werden. Wir verwenden z.B. beim üblichen Musikschnitt meist nach Takes numerierte Segmente (Bild 4) die mittels Insertschnitt zusammengeschnitten werden und bei der Montage des Masters die "Copy and Paste" Methode. Wiederum hat sich bei Mehrspuranwendung (z.B. Musik, Geräusch und Text einer Opernproduktion) das Bereitstellen vorgefertigter Cues bewährt.

# **Der Umständlichkeitsfaktor:**

Das wohl am intuitivsten und schnellsten zu bedienende Verfahren ist "Drag and Drop" also das unmittelbare Eingreifen und Verändern mit der Maus. Damit können z.B. Musikstücke zusammengestellt, Schnitte verschoben oder Blendkurven verlängert werde. Das Sadie-System baut größtenteils auf dieser direkten Bedienung auf. So schnell dieses Verfahren aber ist, die

erzielbare Genauigkeit hängt sehr von der grafischen Auflösung des Musiksignals ab, und wird den hohen Anforderungen des Klassikschnitts manchmal nicht gerecht.

Die gute grafische Aufbereitung des Signals ist ein wesentlicher Faktor bei der Orientierung und Beurteilung am Schnittplatz. Mit etwas Übung kann man so z.B. kritische Stellen in verschiedenen Takes augenblicklich vergleichen, ohne (wie noch am DAT) ablenkende Pausen und akustische Suchvorgänge über sich ergehen lassen zu müssen. Auch ist das Erkennen von Synchronität in der Abstimmung des Schnittes von großer Hilfe. Sogar beim Aufspüren von Störungen und Verzerrungen mag man "ohne" nicht mehr arbeiten.

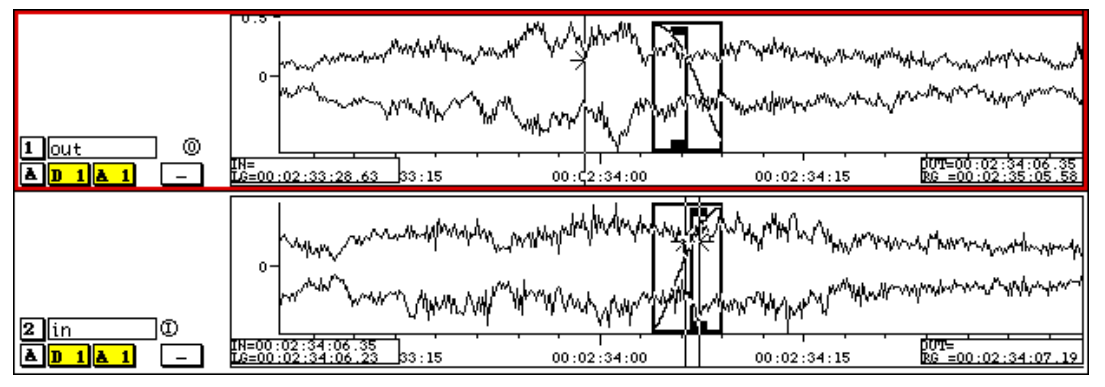

*Bild 5: Die Synchronität des Musiksignals ist durch die übereinandergelegte Grafik leicht zu erkennen.*

Für unsere Arbeit ist die Hüllkurve des Signals am Aussagekräftigsten. Eine detaillierte Konturendarstellung wie bei SonicSolution ziehe ich dabei sogenannter Klötzchengrafik vor. Ein Mitbewegen der Grafik beim Hören wirkt eher irritierend, es erschwert die Orientierung und das Merken von später benötigten Fixpunkten. Ähnlich dem Notenlesen ist das Auge offenbar geschult fortschreitende Musik in Bewegung auf der x-Achse der Darstellung umzusetzen. Dazu gehört auch das Einschätzen des Zeitmaßstabs anhand der gewählten Auflösung.

Sehr gut ist eine stufige, fixe Auflösungsumschaltung (z.B. 2 Sekunden im Bild für die Schnittpunktbestimmung und 2 Minuten im Bild als Übersicht) um den Überblick nicht zu verlieren. Man sollte sich gut zugängliche Funktionstasten für einige solcher festen Maßstäbe bereitlegen, sofern das Programm sie nicht von selbst anbietet. Zur schnellen Orientierung dient auch die Liste der verwendeten Segmente, Anhang der sofort der gerade zu hörende Take identifiziert oder ausgewählt werden kann. Vor allem bei späteren Korrekturen spart dies viel Zeit.

Die Zugängigkeit der Befehle ist der zweite wesentliche Faktor im Bezug auf die Ergonomie. Dabei ist wiederum genaue Kenntnis der Benutzungshäufigkeit bei der täglichen Arbeit nötig. Möglichst viele Befehle sollten direkt im Menü oder in einem Untermenü zugängig sein.

*Bild 6: Menüdarstellung der Insertvarianten*

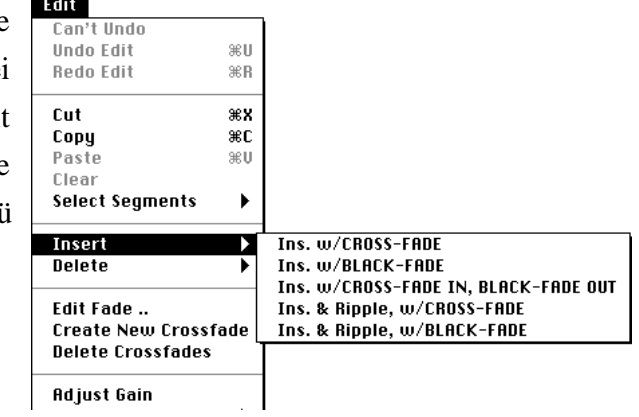

Im Untermenü sind die Varianten des Insertbefehls gut aufgehoben. Mehr als eine Untermenü-Ebene sollte allerdings nur für ganz selten benötigte Funktionen eingesetzt werden. Diese Menübefehle sollten allerdings gleichzeitig auch auf Tasten verfügbar sein (z.B. mittels Quickeys). Tasten können nach einer Lernphase blind bedient werden und sind die schnellste Eingabemöglichkeit.

Bildschirm-Buttons halte ich als Vielnutzer nicht für geeignet, da sie ähnlich der Menübefehle große Mausbewegungen und konzentriertes Hinschauen erfordern, zumal die Druckflächeläche oft zu klein ist und die "Icons" eher Rätselbildern gleichen. Sofern diese Buttons aber selbst erstellt und angeordnet werden können, sind sie allerdings für Anfänger eine gute Möglichkeit die häufiger benötigten Funktionen herauszulösen und ständig parat zu haben. Auf der Macintosh-Platform kann dies wiederum unabhängig von der Anwendung mit den Quickeys oder dem Programm "IconIt" realisiert werden.

Und nun zu der Verbindung der Tastaturbefehle mit der grafischen Bedienung: Nehmen wir als Beispiel die Optimierung eines Musikschnitts. Mit der linken Hand werden hier die Funktionstasten F5 bis F8 mit den Fingern bedient - jeweils Hören vor und nach den beiden Schnittpunkten - der Daumen drückt dann die Leertaste - Hören des Schnittes. Dicht daneben

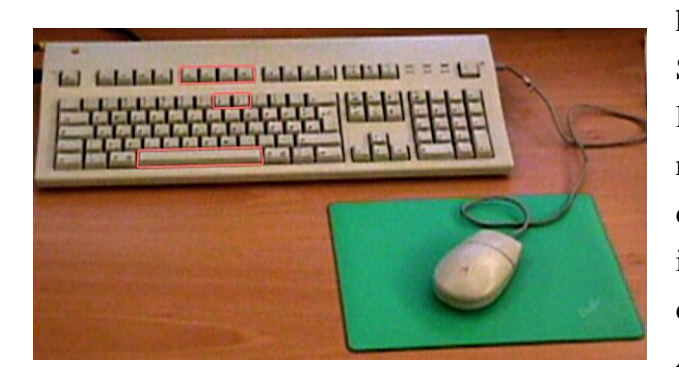

haben wir die Tasten zum setzen der Schnittpunkte gelegt (8 und 9), so daß die linke Hand am Platz bleiben kann. Mit der rechten Hand wird währenddessen mittels der Maus der Schnittpunkt verschoben. So ist eine fast unmittelbare Kontrolle gegeben, die es ermöglicht schnell und ohne Ablenkung das Ergebnis zu vergleichen.

## *Bild 7: Der Fingersatz für die wichtigsten Tastenfunktionen*

Die Auswahl der Tastaturanordnung ist bei Routinefunktionen wie der eben beschriebenen nach "Fingersatz" am günstigsten auszurichten. Bei seltener benötigten Befehlen sollte stattdessen ein plausibler Buchstabe gewählt werden (z.B. "alt-F" öffnet die Edit-Fade Preferences). Dieses Prinzip gilt natürlich vor allem für die allgemeinen Befehle wie Sichern, Kopieren etc..

Dialogfenster sind immer dann sinnvoll wenn individuelle Attribute oder Einstellungen geändert werden sollen, ansonsten ist hier der Zugriff etwas indirekt. Schlecht ist z.B. die öfters benötigte Funktion "Move Forward during Audition", die erst nach öffnen eines Dialoges und anwählen der Kategorie "Audition" sichtbar wird. Selbst wenn die Funktion über Quickeys automatisiert wird, dauert es noch eine gewisse Zeit bis die Umschaltung vollzogen ist.

#### **Multitasking:**

Ich möchte hier Multitasking in einem Mensch-orientiertem Sinne gebrauchen. Das Ideal wäre ein Programm, daß sich jederzeit dem bedienenden Menschen zur Verfügung stellt, also

auch während ein bereits erteilter Befehl noch bearbeitet wird. Ein gutes Beispiel ist die Aktualisierung der Grafik, die noch weiter berechnet wird, während ein zwischenzeitiger Play-Befehl bereits eingeleitet wurde. Genauso sollte es möglich sein eine Schnittliste abzuspielen, während in einer anderen bereits gearbeitet wird. Gleichzeitig läuft dann noch ein Backup-Vorgang und die Aufnahme neuer Takes von DAT.

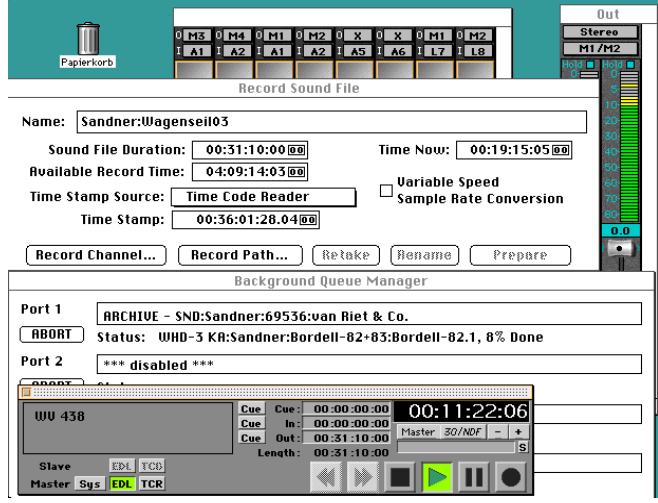

#### *Bild 8: Parallele Aufnahme, Wiedergabe und Backup*

Vielleicht erscheint Ihnen dieses Szenarium etwas unrealistisch, ich kann Ihnen aber versichern, daß es sinnvoll und möglich ist. Hier fängt für meine Begriffe die Software erst an das Prädikat "Professionell" zu verdienen, denn durch simultane Prozesse kann die Arbeitseffektivität enorm gesteigert werden. Es ist aber auch einleuchtend, daß diese Systeme in der Regel auf Hardware-DSP Karten zurückgreifen, denn selbst der schnellste Rechner kann solche Parallelbelastung nicht ohne Abstriche an die Betriebssicherheit verkraften. Als Erinnerung: wir arbeiten hier in Echtzeit, d.h. wenn auch nur ein Audio-Sample zu spät kommt ist die Aufnahme oder Wiedergabe unbrauchbar oder zumindest gestört.

Weit mehr Anforderungen stellen zudem die Mischpultfunktionen - Pegelreglung, Entzerrung, Dynamikeinheit, ev. Hall etc.. Je nach Einsatzgebiet müssen dann DSP-Karten nachgerüstet werden. (Digidesign verwendet den anschaulichen Begriff "DSP-Farm"). Machen wir uns nichts vor: an eine echte Parallelverarbeitung, wie sie in der Analogtechnik vorhanden war, werden Systeme, die letztlich auf eine einzige CPU angewiesen sind, nie heranreichen. Dennoch ist die heute gebotene Leistung schon beeindruckend.

Hier möchte ich noch einmal zu der Erwartung zurückkommen. Als Beispiel wieder ein Fall aus der Praxis: während des Ausspielens des fertigen Masters sollen die Track und Index-Marken noch beschriftet und ev. verschoben werden. Ich erwarte von dem Programm, daß es zu keiner Zeit den Abspielvorgang unterbricht, und mich notfalls warnt, bevor ein Eingriff das Audiosignal stören würde. Das gleiche gilt für alle anderen denkbaren Funktionen, die nicht in unmittelbarem Zusammenhang mit der gerade gespielten Schnittliste stehen. Die einzelnen Funktionsbereiche verhalten sich also wie unabhängige Programmodule. Dies sicherzustellen ist sicher eine der größten Herausforderungen an die Programmierer von Audio- und Video-Software.

#### **Die Fehlertoleranz:**

Der letzte Punkt in meiner Gliederung betrifft das Verhalten der Software bei Fehlbedienung und Fehlern. Ich denke es ist inzwischen Standard, daß ein Befehl auf verschiedenen Wegen ausgelöst werden kann: mittels Menü-Befehl, Funktionstaste oder Mausklick. Leider noch nicht Standard ist das "Mitdenken" des Programms bei fehlenden Parametern. Dazu wieder ein Beispiel:

Zum Setzen des Schnittpunkts ist bei SonicSolution normalerweise ein linker Zeiger für den In- und ein Rechter für den Out-Punkt zuständig. Fehlt jetzt der linke Zeiger, dann wird der In-Punkt auch am Rechten gesetzt und umgekehrt. Und läuft Modulation, so wird der Punkt wie wir es erwarten - an dem gerade gehörten Signal plaziert (abzüglich einer einstellbaren Reaktionszeit). Ähnlich verhält es sich mit der Hierarchie der Schnittausführung: höchste Priorität hat ein ausgewähltes Segment, danach kommt die Schnittpunktmarkierung (In und Out) und zuletzt die Zeiger. Sicher birgt dieses Mitdenken auch neue Fehlerquellen, vor allem bei Anfängern. Darum kann hier die Segment-Editierung per Voreinstellung auch ausgeschaltet werden.

Merkt der Benutzter einen eigenen Fehler nicht sofort, kann es "lebensrettend" sein auf eine frühere Version seiner Arbeit zurückzugreifen. SonicSolution verfolgt hier zwei Strategien: zum einen werden von der gespeicherten Datei die letzten drei Versionen als Sicherungskopien mitgeführt, zum anderen verfügt das Programm über eine einstellbare Anzahl an Rücknahmeschritten ("Undo", hier haben sich 35 als ausreichend bewährt). Diese Möglichkeit zu den letzten Schnitten zurückzukehren ist auch bestens geeignet verschiedene Schnittversionen zu vergleichen, indem zwischen altem und neuem Schnitt hin und her gesprungen wird. Dies ist auch direkt zwischen den zwei Fenstern "Edit-Crossfade" und "EDL" möglich.

Echte Fehlerquellen und Konflikte im Programmablauf können schnell auftreten, wenn der Benutzer das System bis an seine Grenzen fordert (siehe oben: Multitasking). Soweit als möglich muß das Programm dann eine Warnung vor der Katastrophe ausgeben (Bild 9), damit der Benutzer entsprechend reagieren kann. Natürlich ist eine Klartextmeldung die beste

Möglichkeit, aber irgendeine Warnung ist besser als keine immer unter der Prämisse, daß laufende Aufnahme und Wiedergabeprozesse unter keinen Umständen unterbrochen werden dürfen.

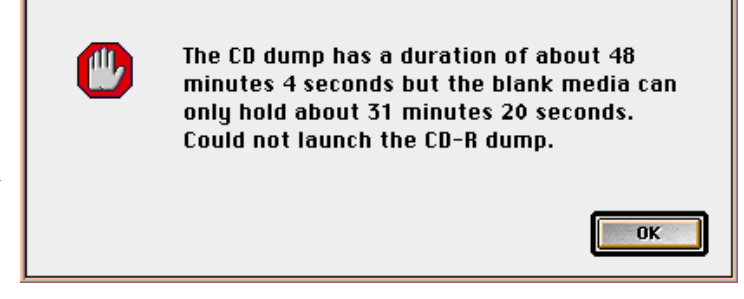

# *Bild 9: Klartextfehlermeldung*

Tritt der (zum Glück seltene) Fall ein, daß das Programm hängt, dann entscheidet die rechtzeitige Sicherung der Daten über den Zeit- bzw. Arbeitsverlust. Während man sich bei SonicSolution um die Sicherung der Schnittlisten selbst kümmern muß (dies ist während des Abspielens möglich), so sind aufgenommene Soundfiles zumindest bis wenige Sekunden vor dem Abbruch automatisch auf Festplatte gesichert. Wird darüber hinaus ein Netzwerk verwendet, so ist manchmal der eingeschränkte Zugriff von den anderen Benutzern bis zu einem Neustart weiterhin möglich.

## **Bedienelemete:**

Nach so vielen grundsätzlichen Betrachtungen möchte ich die einzelnen Interfaceelemente näher unter die Lupe nehmen. Dabei handelt es sich natürlich um subjektive Beobachtungen, die allerdings die Erfahrungen mehrerer Tonmeister und Techniker unseres Hauses widerspiegeln. Bisher war im SDR noch die Arbeit zu zweit üblich (Tonmeister, Schnittechniker), wobei einzelne Techniker oft erst nach Wochen anderer Tätigkeiten wieder am Schnittplatz arbeiten konnten. In der erneuten Einlernphase zeigen sich dann schnell die ergonomischen Stärken und Schwächen des Programms.

Tastaturbefehle:

Auch im Zeitalter grafischer Bedienoberflächen sind Tastatureingaben für häufige Befehle nach wie vor die beste Möglichkeit. Sie sind schnell und eindeutig und meist blind zu bedienen. Sinnvoll ist dies sicherlich bei allen akustischen Funktionen (z.B. Play, ab Schnitt hören etc.), bei Schnittfunktionen, Undo/Redo, Dateiverwaltung und vielem mehr. Aber auch einige wiederkehrende Grafikfunktionen wie mehrere feste Darstellungsmaßstäbe, Anzeigemodus etc. wären hier gut aufgehoben.

Für einen geübten Benutzer sind darüber hinaus die Befehlssequenzen wichtig, die mit

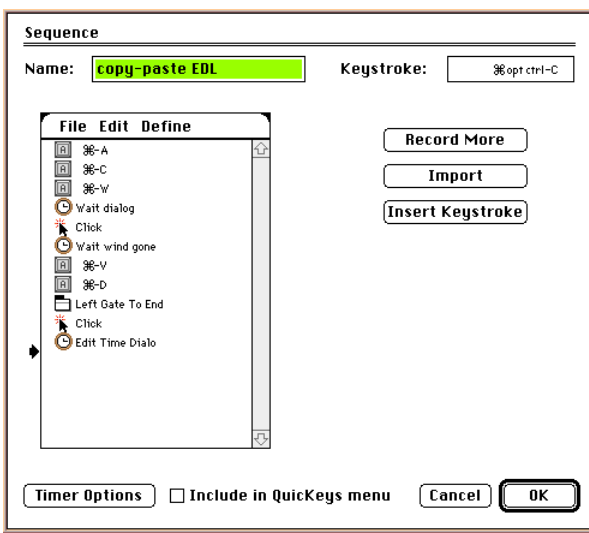

nur einem Tastendruck abgespult werden können. Letztlich sollte eine zu individuelle Konfiguration hier aber vermieden werden, um nicht den oben erwähnten Vorteil der Anpassung an die Arbeitsweise verschiedener Benutzer wieder zunichte zu machen. Dennoch haben sich eine Handvoll Sequenzen bei uns durchgesetzt, die teilweise eine enorme Arbeitserleichterung darstellen.

# *Bild 10: Eine Sequenz zur Montage mehrerer EDL's*

Als Merkhilfe für die Kollegen, die sich nach einiger Abstinenz wieder einfinden müssen, sind bei uns viele Funktionen mit Umschalttaste+Buchstabe kodiert. Die Umschalttaste alt beinhaltet z.B. die Voreinstellungen - alt+T bedeutet also "Timecode-Preferences", die Befehls(Apple)-Taste wiederum ist schon für die meisten Menübefehle reserviert und wurde z.B. mit Befehl+U bzw. Befehl+R für "Undo" und "Redo" ergänzt.

Mauseingabe:

Eingaben mit der Maus können in der Regel nur in Zusammenhang mit der grafischen Darstellung am Bildschirm geschehen. Ausnahmen sind die Jog / Shuttle Funktionen mittels derer das akustische Signal gesteuert werden kann. Dies ist oft abhängig von der Hardware eine mehr oder weniger störende Verzögerung muß in Kauf genommen werden. Aber selbst hier ist eine Kombination mit der Hüllkurvendarstellung als Orientierung hilfreich.

Einige gängigen Kontrollelemente, die mit der Maus betätigt werden, sind in Bild 11 dargestellt. Dabei sind die vielen "check-boxes" und "buttons" sicher oft besser durch Tastaturkürzel zu bedienen, nicht aber die Schieberegler. Sie gehören neben dem Verschieben von Schnittpunkten oder Segmenten zur analogen Domäne der Maus. Etwas moderner wirken sicher Drehregler, ich halte sie aber mangels mechanischer Führung für nicht so geeignet. Eine gleichmäßige Drehbewegung ist mit der Maus sowieso nicht möglich, und wenn schon linear, dann bitte mit der unmittelbaren Rückmeldung eines linearen Faders. Auf die Pfeile unter den Reglern kann man verzichten seit SonicSolution mit der Control-Taste die Auflösung zwischen grob / fein umschalten läßt, eine sehr ergonomische Option, meine ich.

| <b>Audition</b><br>∃Lock Sound In Place<br>Audition Both   <b>Seconds</b><br>Align |                  |          |               | <b>Edit Point Offset:</b><br>00:00:00:00.00<br>$\boxtimes$ Ripple Until Black $\,$ Fade Template |   |                                        |
|------------------------------------------------------------------------------------|------------------|----------|---------------|--------------------------------------------------------------------------------------------------|---|----------------------------------------|
|                                                                                    | Envelope         | Duration | Overlan       | db down Alpha                                                                                    |   |                                        |
| $\boxtimes$ Fade-Out                                                               | Cosine           | 0.1741   | 50.0000% 3.5  |                                                                                                  |   | Untitled-Fade                          |
| $\boxtimes$ Fade-In                                                                | Cosine           | 0.1741   | 150.0000% 3.5 |                                                                                                  |   | Write<br>Delete                        |
| Nudge:<br>@0:00.12<br>$\bigcap  0:01.40$<br>$\bigcirc$ 0:15.00<br><b>Audition</b>  | <b>Auto Zoom</b> |          |               |                                                                                                  | ٠ | Next<br>Prev<br>Revert<br>Cancel<br>0K |

*Bild 11: Kontrollelemente beim Trimmen des Schnittes*

# **Zusammenfassung:**

l

Mein Anliegen war es, die Diskussion über Digitalschnitt am Computer ein wenig mehr in Richtung Ergonomie zu lenken. Je müheloser und schneller die Software zu bedienen ist, desto mehr kann sich der Tonmeister auf die eigentliche musikalische Arbeit konzentrieren. Auch ist die Qualität des Ergebnisses abhängig von der feinfühligen Kontrolle über die Parameter, sowie der akustischen und grafischen Auflösung des Musiksignals bei der Schnittpunktgestaltung.

Zu einem professionellen System gehören jedoch noch weitere ergonomische Aspekte, die ich unter den Stichworten Anpassungsfaktor, Multitasking und Fehlertoleranz beschrieben habe. Nicht zuletzt sind auch Erwartung an die Software und die Umständlichkeit in der Bedienung produktivitätsbestimmend.

<sup>1</sup>Carl Ceoën: Ergonomische Aspekte beim Entwurf von Mischpulten, Tonmeistertagung 1978 Berlin <sup>2</sup>Apple Computer: Macintosh Human Interface Guidelines, © 1992, Apple Computer, Inc.

Addison-Wesley Publishing Company [\(http://developer.apple.com/techpubs/mac/mac.html\)](http://developer.apple.com/techpubs/mac/mac.html)